**Muhammad Adnan 28.06.2023**

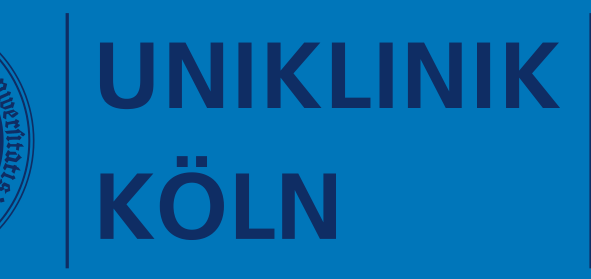

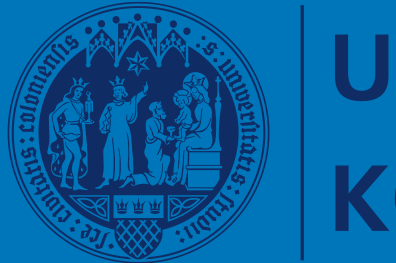

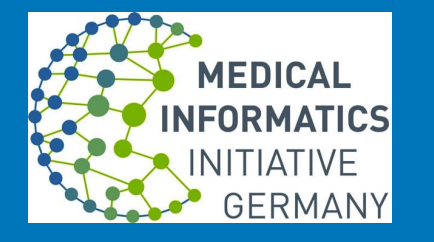

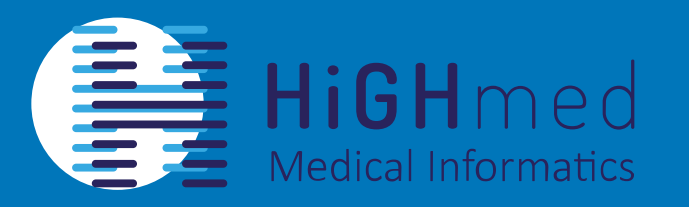

### **Central Instance of Ontoserver Medical Data Integration Center (MeDIC) University of Cologne, Faculty of Medicine and University Hospital Cologne**

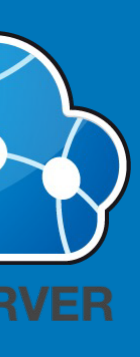

## **AGENDA**

- Intro to Ontoserver
	- FHIR Terminology Server
	- Interoperability! A solution
- Deployment at Cologne
- Network Architecture
- Authentication
- Access to Central Instance
	- DFN PKI / GÉANT
	- IP Allowed list
- Toubleshooting

## **Intro to Ontoserver**

- Turnkey, high performance HL7 FHIR Terminology Service
- Access to all FHIR CodeSystems, SNOMED CT, and LOINC
- Support all those operations on
- FHIR Resources
- LOINC
- SNOMED CT {with support of ECL (Expression Constraint Language)}
- Ontoserver API examples:
- https://documenter.getpostman.com/view/634774/TVsuBmc9
- Implementation examples: https://aehrc.github.io/fhir-ts-exemplars/

## **Interoperability! A solution**

- Terminology Use: Problem
- Each clinical providers use their own interpretation of a patient condition
- Multiple type of docuementation
- Several terms used to describe Patient condition
- Cause confusion at the end!
- Bigger Picture: how to make this communication interoperable?
- By using Standard Code and Code Systems
- Independent of language
- Consistent across systems

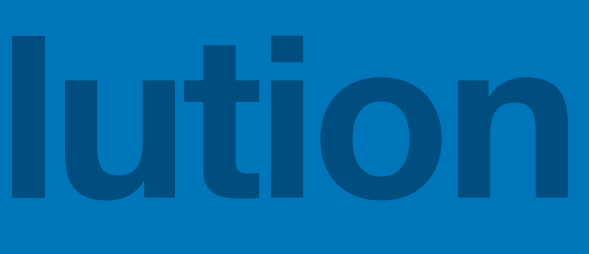

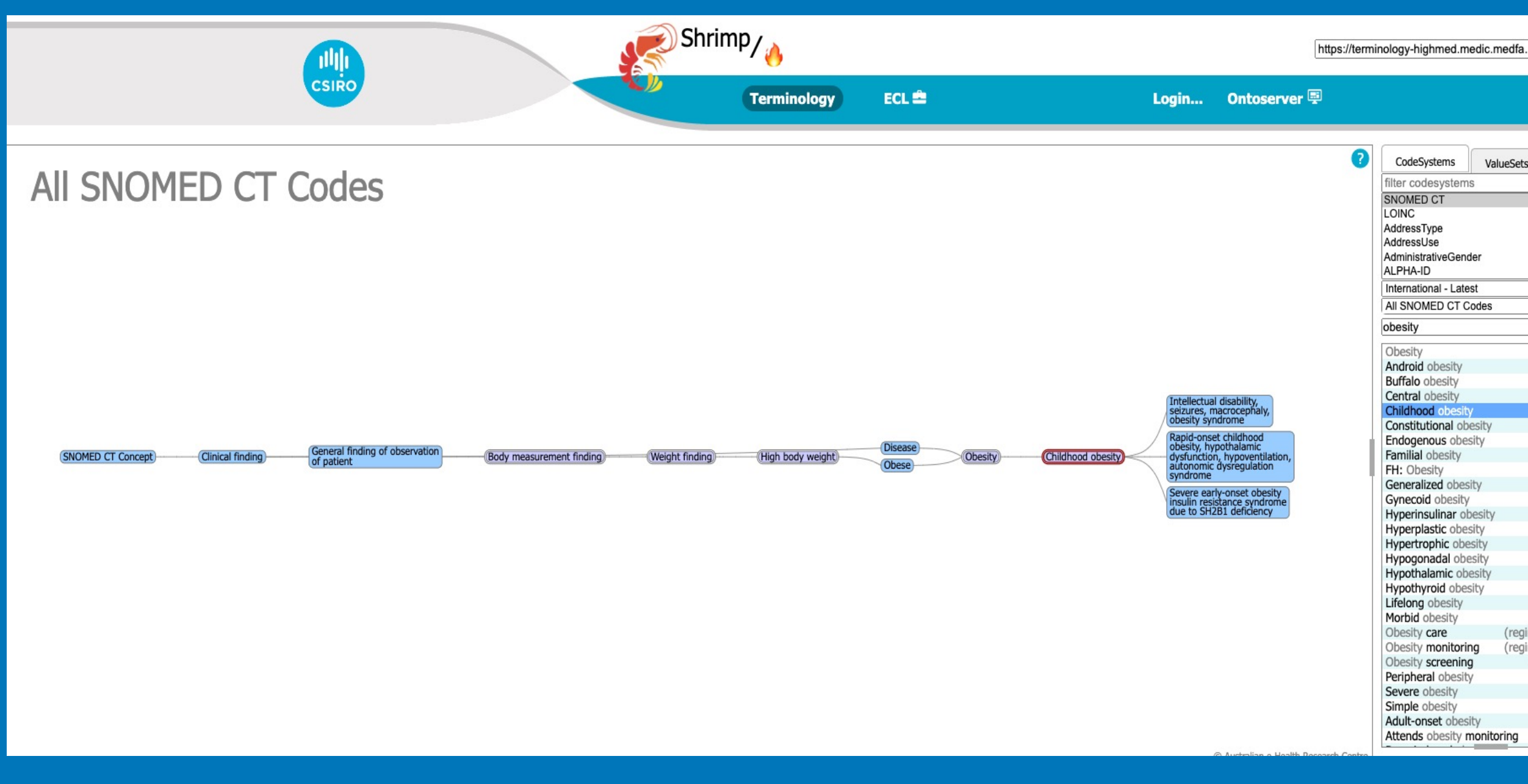

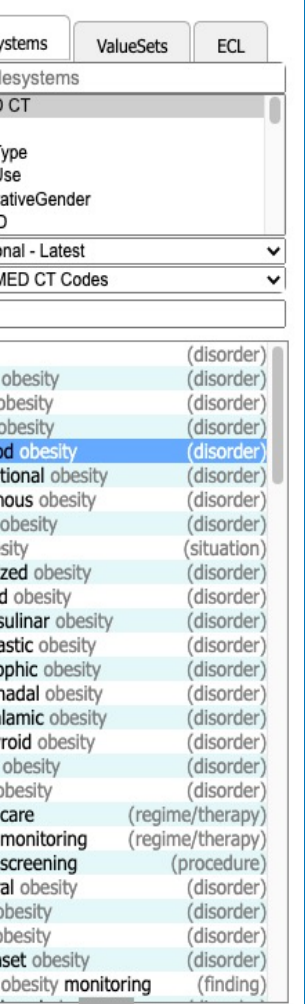

# Deployment of Ontoserver

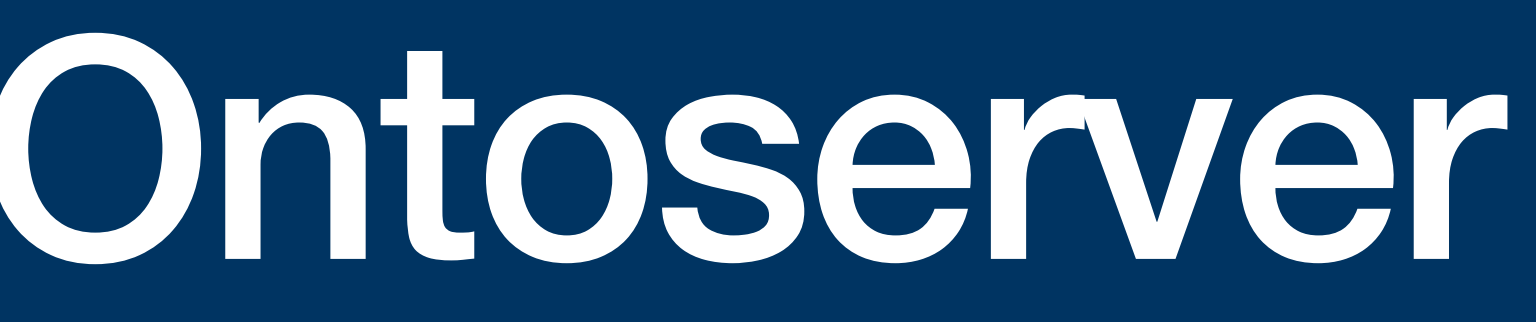

### **Docker Compose**

```
version: '3'
volumes:
  onto:
   driver: local
   pgdata:
   driver: local
services:
  db:
     image: postgres:12
    volumes:
      - pgdata:/var/lib/postgresql/data
   healthcheck:
      test: ["CMD-SHELL", "pg_isready -U postgres"]
       interval: 10s
       timeout: 5s
       retries: 5
     environment:
      - POSTGRES HOST AUTH METHOD=trust
  ontoserver:
     image: quay.io/aehrc/ontoserver:ctsa-6
    container name: ontoserver
    read only: true
    security opt:
      - no-new-privileges
    depends on:
      - db
     ports:
       - "8443:8443"
       - "8080:8080"
    environment:
      - spring.datasource.url=jdbc:postgresql://db/postgres
       # These two lines are specific to deployment in Australia only
      - authentication.oauth.endpoint.client id.0=NCTS CLIENT ID
      - authentication.oauth.endpoint.client secret.0=NCTS CLIENT SECRET
       - JAVA_OPTS=-Xmx2G # Minimum
         - JAVA_OPTS=-Xmx8G
    volumes:
                                                      \boxed{m} \boxed{m} \boxed{n}- onto:/var/onto
                                                     m|m|m|m|m
       - /tmp
       - /var/log
                                                        \bullet
```
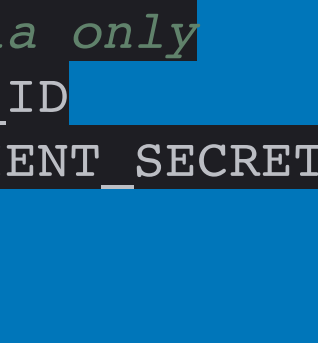

http://ontoserver.csiro.au/docs/6/ provides a basic example

Runs up two containers on a host A few things to change

- atom.syndication.feedLocation
- Currenlty defaults to

https://api.healthterminologies.gov.au/syndication/v1/syndication.xml and https://r4.ontoserver.csiro.au/synd/syndication.xml fallback

• Start with (or central HiGHmed) https://r4.ontoserver.csiro.au/synd/syndication.xml

- authentication.oauth.endpoint.client\_id.0
- authentication.oauth.endpoint.client\_secret.0
- Provide more memory if you can

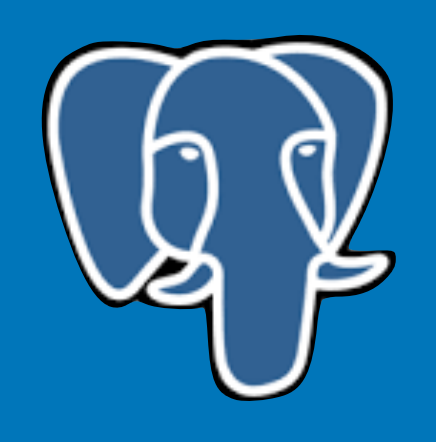

### **External Database**

- this example uses a liked database container with default connection settings
- when setting up external database with other settings, please update the following settings:
- spring.datasource.url=jdbc:postgresql://<host>/<database>
- spring.datasource.username=<username>
- spring.datasource.password=<password>
- Ontoserver requires a PostgreSQL version 10 or newer

### **Important Configuration**

- •Initial setup of up-stream (source):
- Feed location

atom.syndication.feedLocation=file://syndication.xml

### -Enable security

- -Ontoserver.security.enabled
- -Ontoserver.security.readOnly.fhir=true
- -Ontoserver.security.readOnly.api=true
- -Ontoserver.security.readOnly.synd=true

### -Config memory

-JAVA\_OPTS=-Xmx16G

### -Syndication base URLs

- -Ontoserver.sysd.base={{source\_url}}/synd
- -Ontoserver.fhir.base={{source\_url}}/fhir

-Detailed documentation and minimal configuration: -<https://ontoserver.csiro.au/docs/6/>

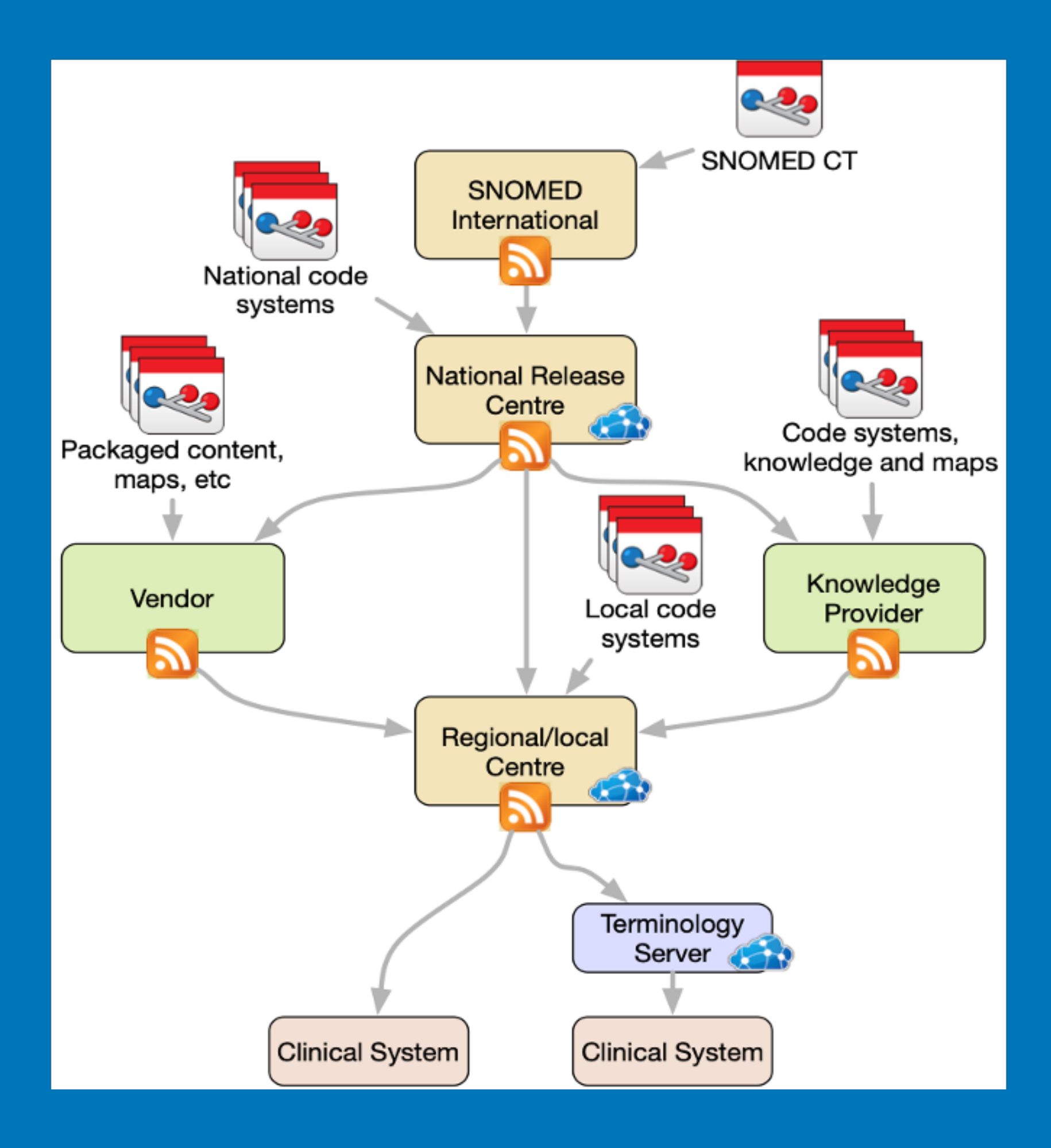

### **Deployment at Uniklinik Köln**

Local Deployment (Test & Production)

- to enable redundency
- enable testing locally
- enables us to provide access locally
- Deploys as a pair of Docker containers
	- Ontoserver and Database (& http caching proxy)
	- docker-compose file to configure
	- Deployed at Uniklinik Koeln data center

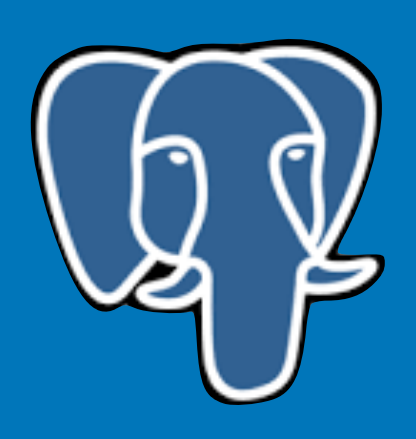

- Central Deployment (Test & Production)
- provide more control over disaster recovery
- Deploys as a pair of Docker containers
	- Ontoserver and Database (& http caching proxy)
	- Read-Only access
	- *docker-compose* file to configure
	- Deployed at Uniklinik Koeln data center

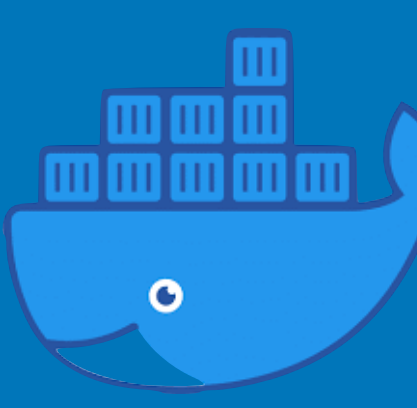

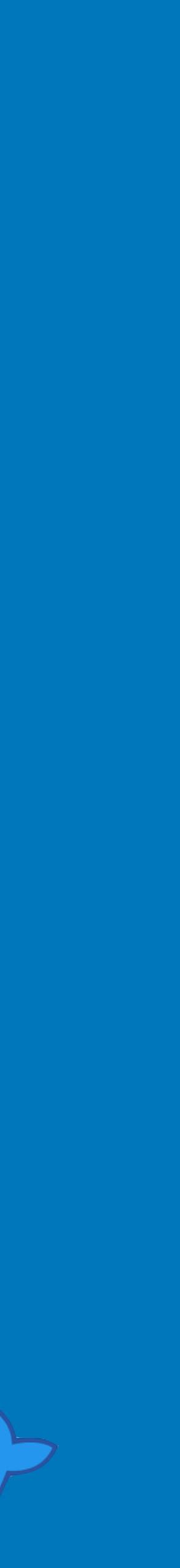

### **Authentication mechanism**

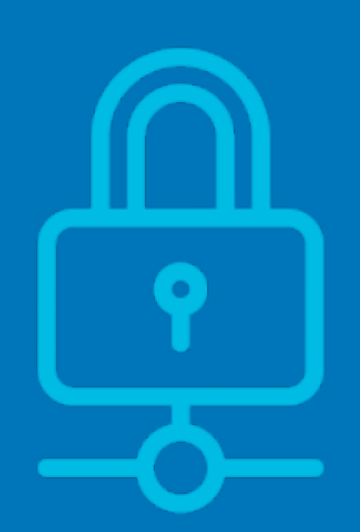

### Mutual TLS – DFN PKI / GÉANT PKI

DFN 802.1X Client certificate - clientAuth, serverAuth

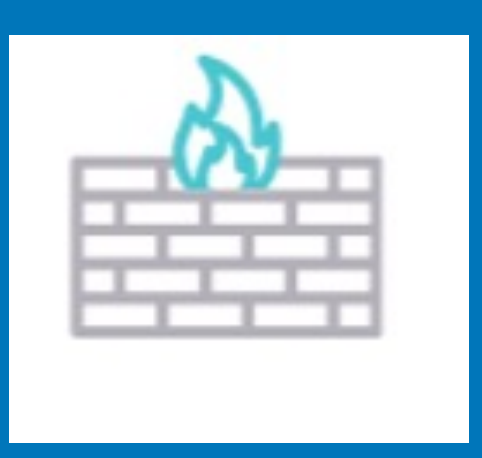

DFN User certificate

### IP Allowed-list

### Dedicated / Static IP Address

Admission form signed by PI or Site representative

### **Deployment at Uniklinik Köln**

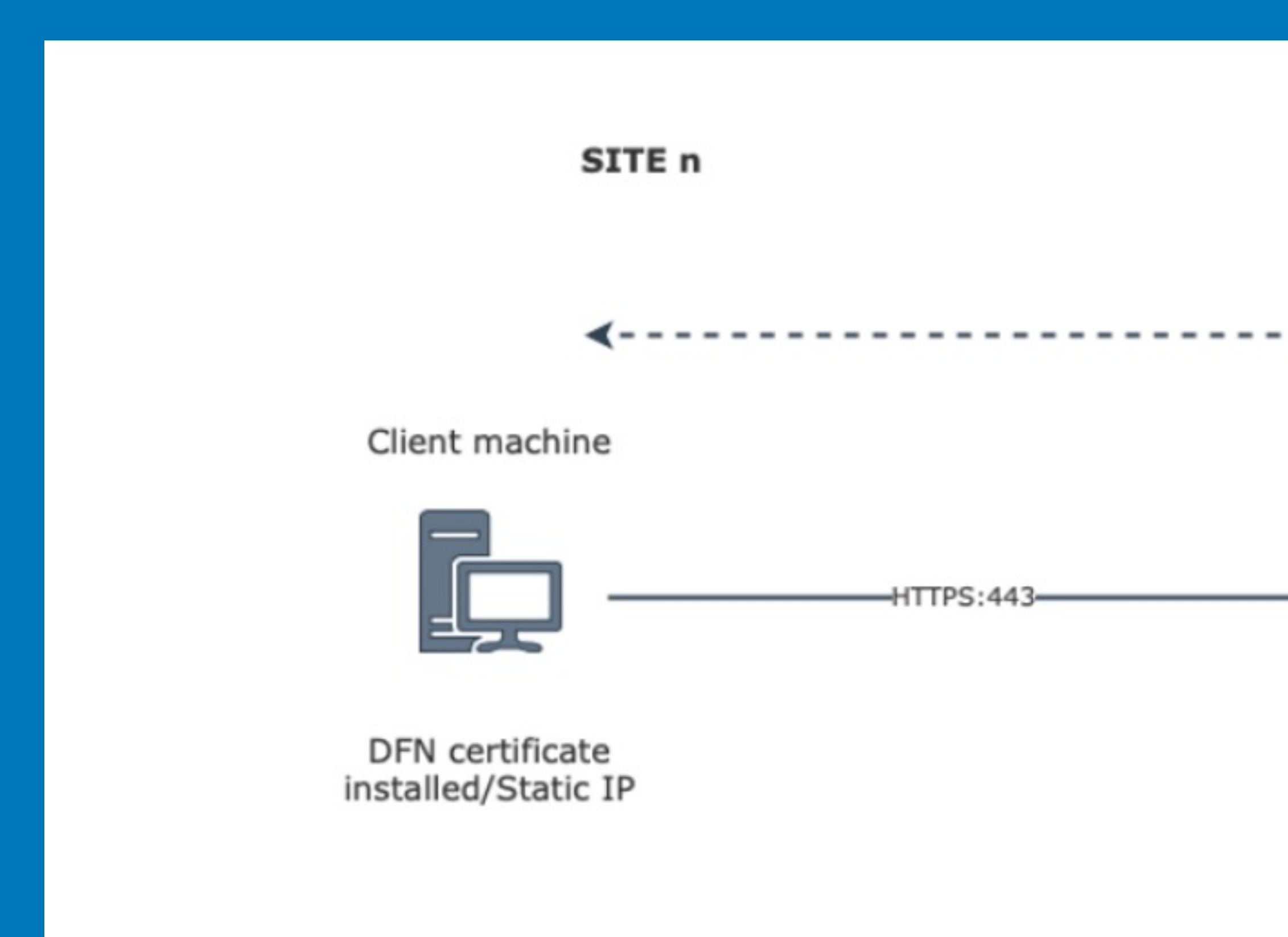

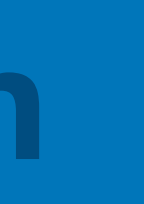

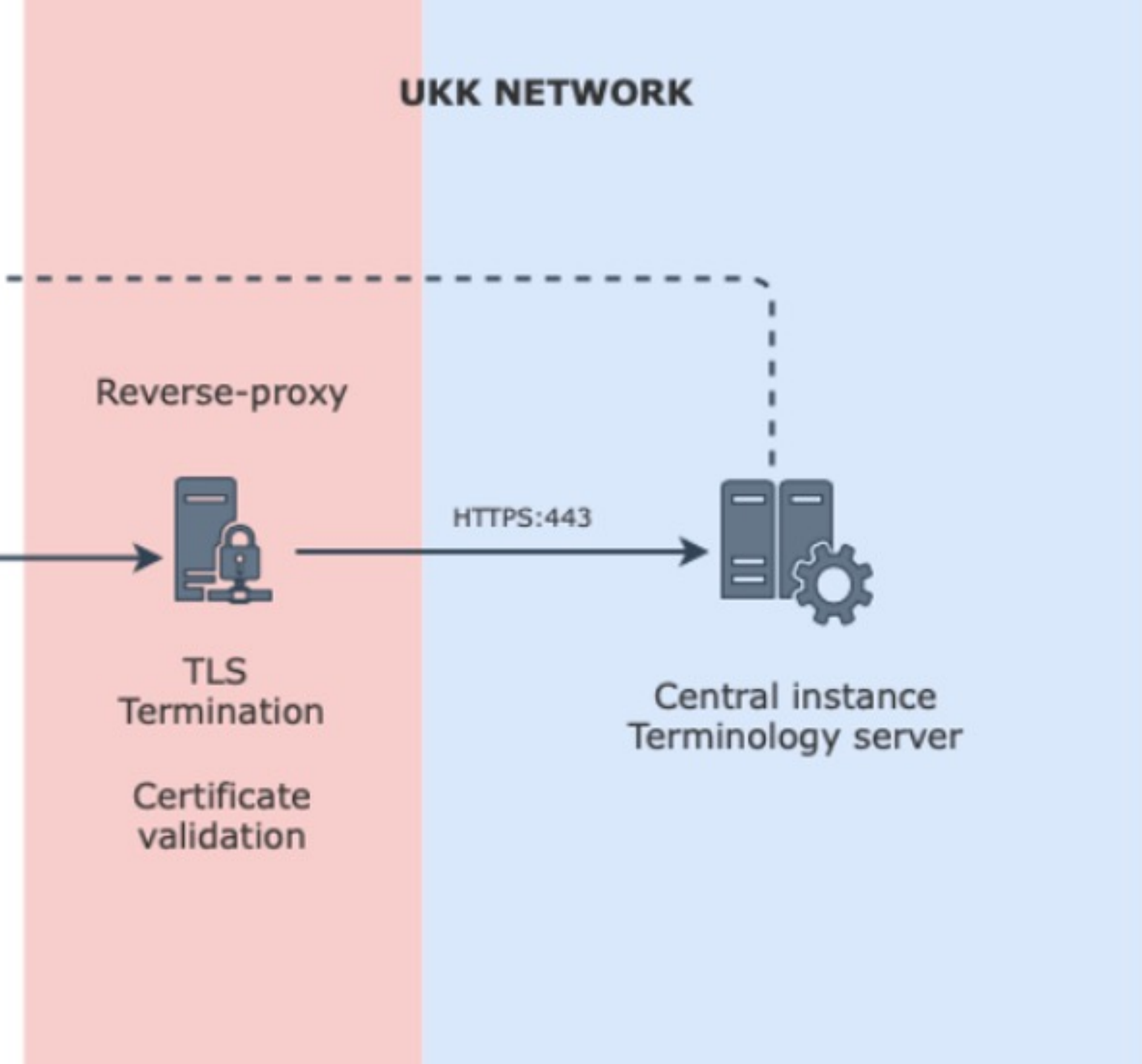

### **Deployment at Uniklinik Köln**

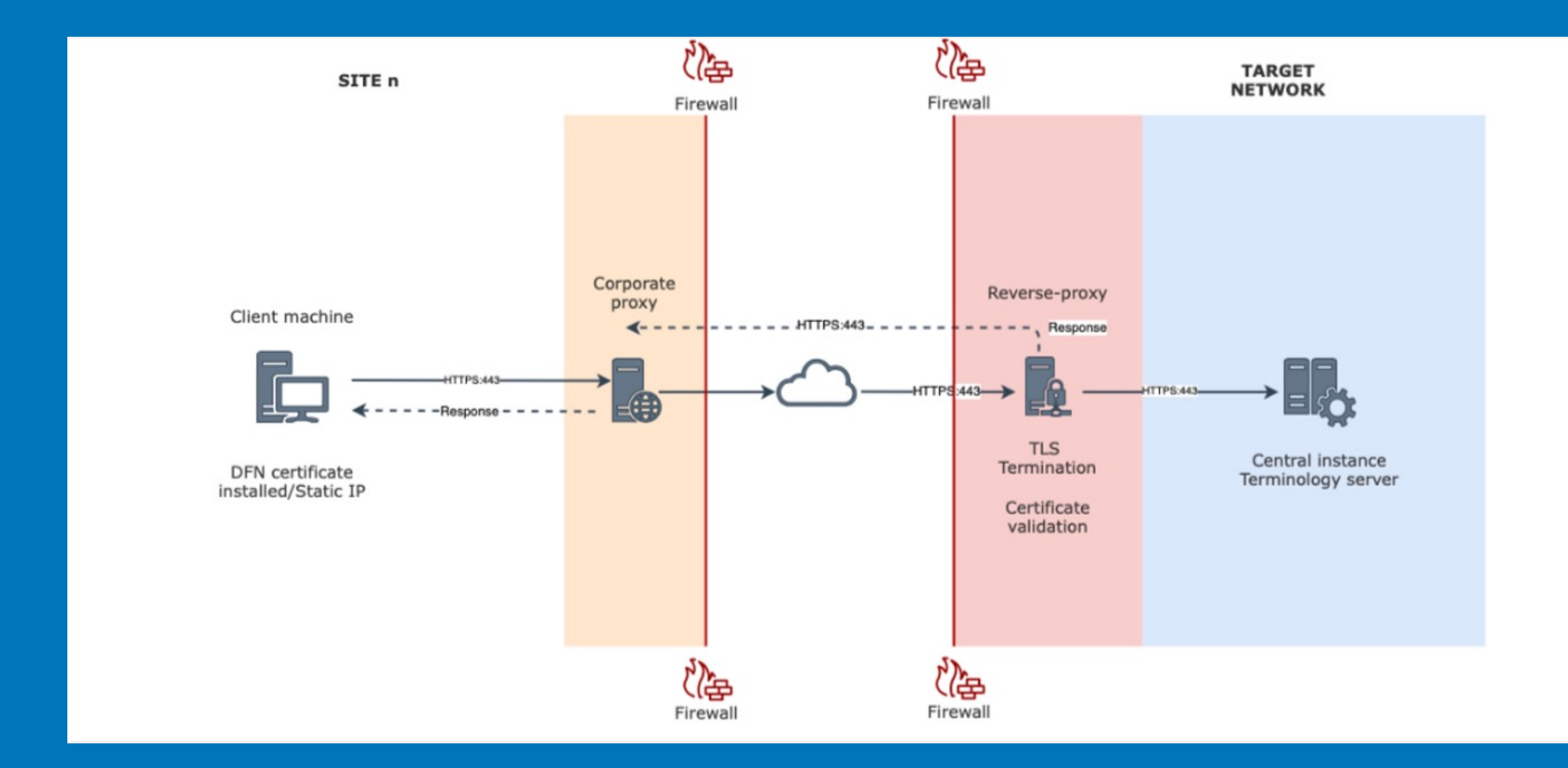

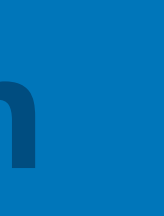

## **Accessing the CTS**

Access as User

- Obtain appropriate DFN / Géant certificate from your institution
- Convert the certificate to a PKCS (.pfx or p12) format

openssl pkcs12 -export -out certificate.p12 -in certificate.pem -inkey privateKey.pem

- Upload certificate to browser or client
- https://terminology-highmed.medic.medfak.uni-koeln.de/fhir/metadata

### **Access Requests for Central instance**

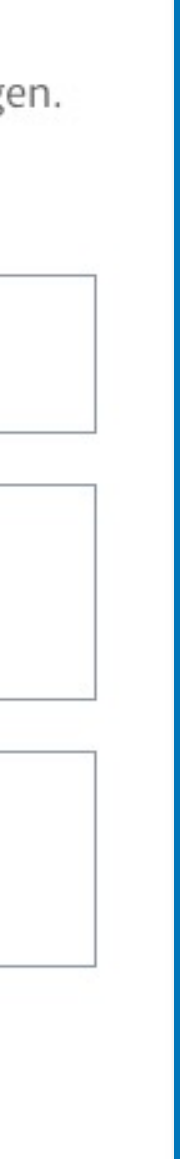

- We have a website, link below
- [https://www.uk-koeln.de/forschung/medical-data-](https://www.uk-koeln.de/forschung/medical-data-integration-center-medic/)
- Link for forms and information about accessing MeDIC services.
- 
- Useful email address:
- support-medic@uni-koeln.de

Hier finden Sie alle nötigen Dokumente, um eine Anbindung an den zentralen Terminologieserver zu beantragen.

### Terminologieserver

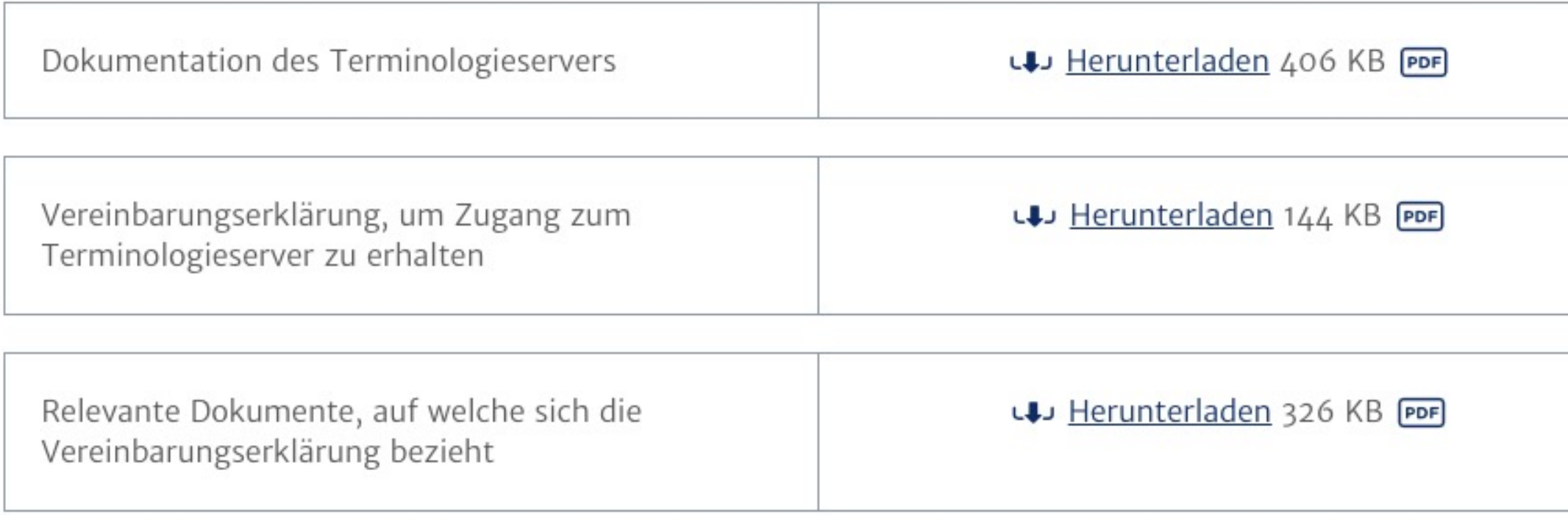

Eine Anbindung an den zentralen Terminologieserver kann unter der E-Mail-Adresse support-medic@unikoeln.de beantragt werden.

## **Troubleshooting**

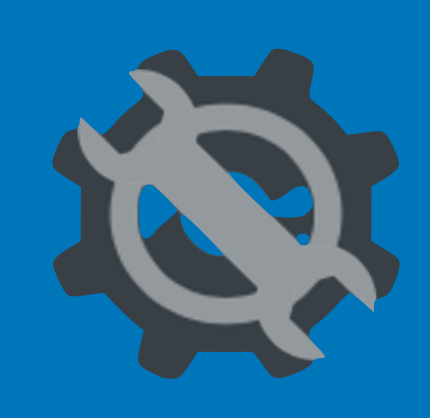

- Use the right certificate
- For browsers use .pfx or .p12
	- Try *icognito* mode
- 
- Contact support team: [support-medic@uni-koeln.de](mailto:support-medic@uni-koeln.de)

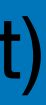

• Preferred configuration for client machine – Use a proxy like Nginx to load complete certificates chain (.pem, .crt format)